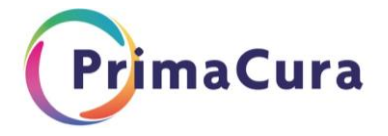

## **VIPLive-Patiëntenselectie Fractuurpreventie**

Om een goed overzicht te krijgen over de groep patiënten die binnen het fractuurpreventie programma horen, kan je op een eenvoudige manier 2 lijsten selecteren:

- 1. Lijst met alle bestaande patiënten met osteoporose medicatie (in de afgelopen 12 mnd)
- 2. Lijst met betreffende ICPC's:

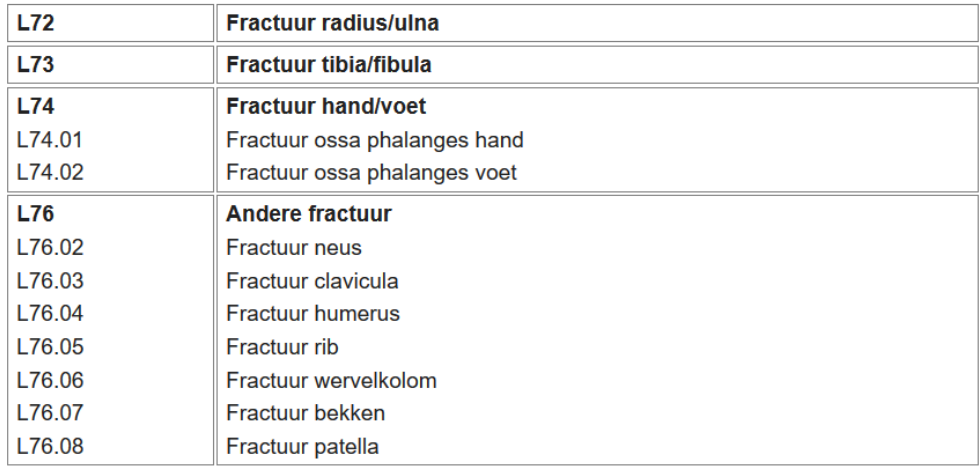

Binnen VIPLive kan je gebruik maken van de functionaliteit "patiënt selecteren", die deze lijsten zichtbaar kan maken.

Volg hiervoor onderstaande instructie exact op zoals in de plaatjes staat vermeld.

Mocht je ondersteuning nodig hebben bij het generen van onderstaande lijsten, kan je ook contact opnemen met VIPLive. Zij helpen je graag. Tel: 088-5281060

Ga naar:

VIPLive → Inzicht → patiënt selecteren → Volg onderstaande instructies per gevraagde lijst Let op:

- 1. bij iedere criteria selecteer je "EN" of "OF". Kijk goed wat geadviseerd wordt op de instructie
- 2. Belangrijk is om steeds bij medicatie voor de ''waarde beginnend met'' te kiezen.

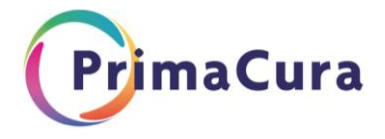

**1. Lijst met alle bestaande patiënten met osteoporose medicatie** (in de afgelopen 12 mnd)

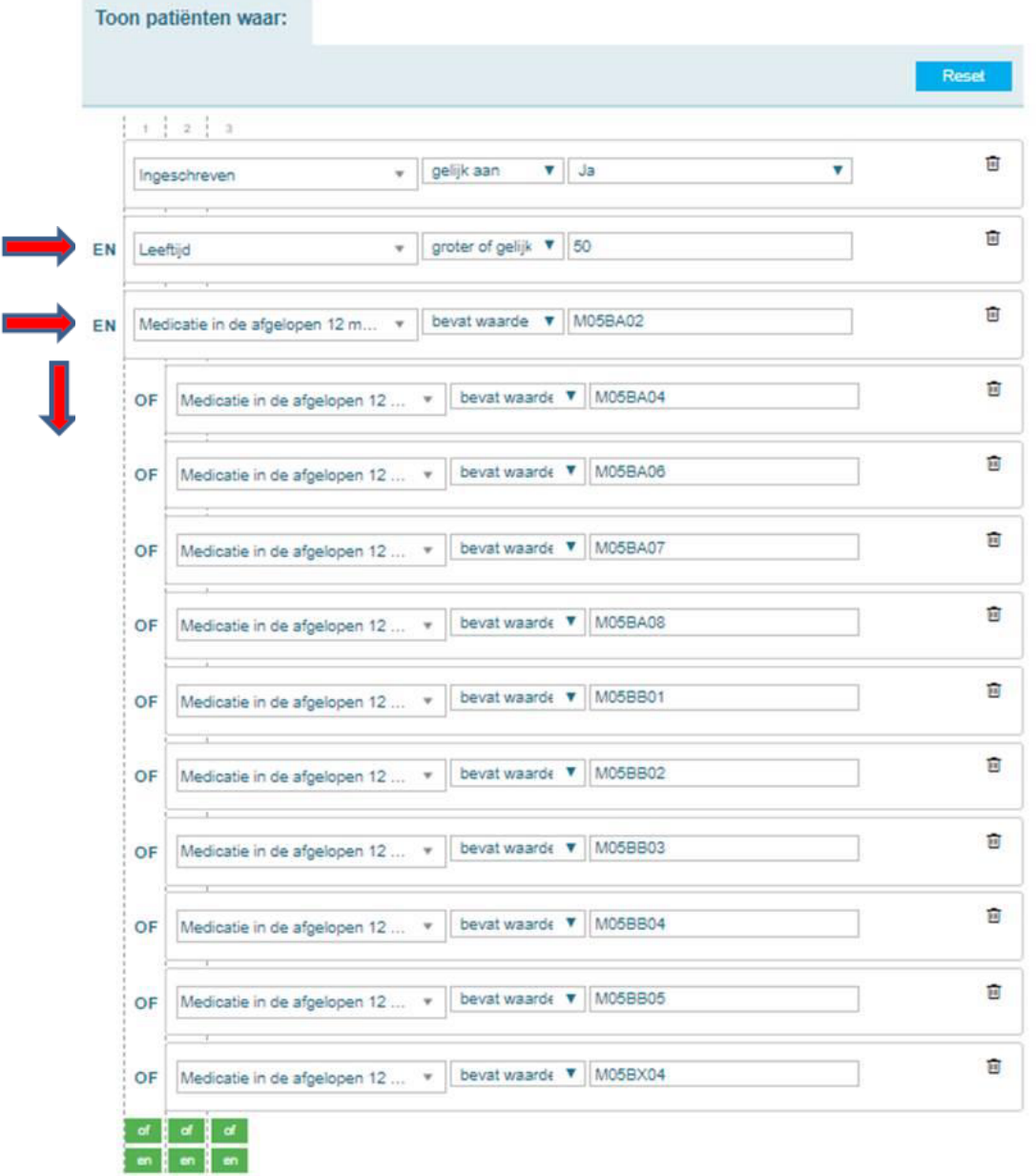

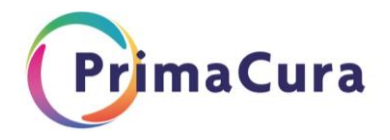

## **2. Lijst met betreffende ICPC's:**

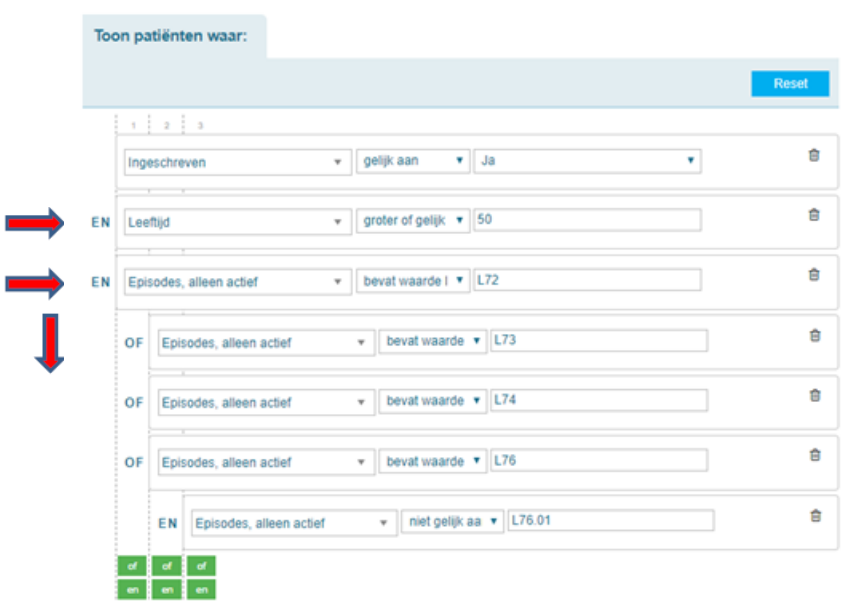